## Обновление Bluetooth модема

Обновление программного обеспечения Bluetooth модема в базовом блоке необходимо для сопряжения с новыми (по дате выпуска) дополнительными Bluetooth устройствами.

Пример: Для записи и работы GPS/GLONASS-приёмника NAV-03BT с системой Pandect X-18хх проверьте дату выпуска и программное обеспечение базового блока, информация доступна в руководстве по эксплуатации «см. Свидетельство по приемке». Все системы выпущенные до 30 декабря 2016 года с программным обеспечением 1.16 и ниже не поддерживают работу с новым GPS приёмником, по этому для работы с новым устройством необходимо обновить программное обеспечение модема и базового блока.

## Процедура обновления Bluetooth модема

Для обновления программного обеспечения Bluetooth модема необходимо загрузить и установить мобильное приложение Pandect BT в устройства на платформе Android (5.1 - 6.1) с поддержкой Bluetooth 4.0. и выше. Скачать бесплатное приложение Pandect BT для мобильного устройства можно в соответствующем магазине приложений (Google Play).

Для обновления ПО необходимо:

- установить мобильное приложение Pandect BT.
- загрузить программное обеспечение Bluetooth модуля в мобильный телефон, если ПО находится в архиве (ZIP) - распаковать файл.
- открыть мобильное приложение Pandect BT, запустить процедуру поиска устройства.
- в момент поиска устройства, войти на шестнадцатый уровень программирования системы при помощи кнопки "VALET".

• мобильное приложение определит Bluetooth модем как «boot» устройство - выберете данное устройство. Приложение перейдёт в режим загрузки, в поиске выберете ПО заранее скаченное в мобильный телефон, загрузите ПО в модем.

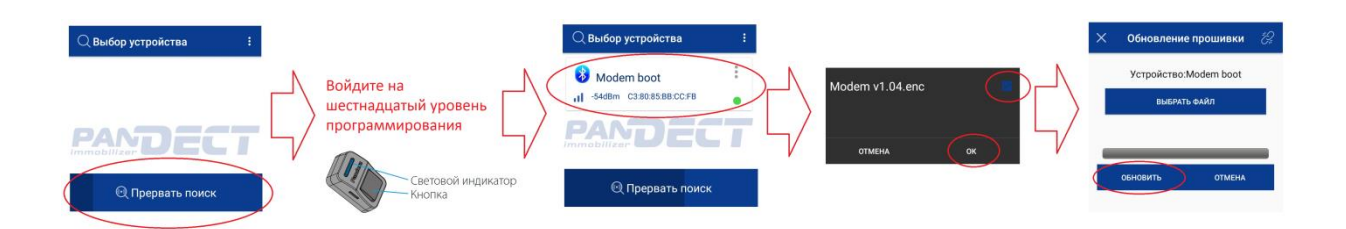

## Внимание!

Для работы приложения Pandect BT необходимо включить функцию Bluetooth и разрешить доступ файлам «фото, мультимедия и файлы» в мобильном устройстве.

Обновление Bluetooth модема в Pandect X-18хх возможно при программном обеспечении блока 1.17 и выше.